# **Kodak ScanMate** Skaner i940

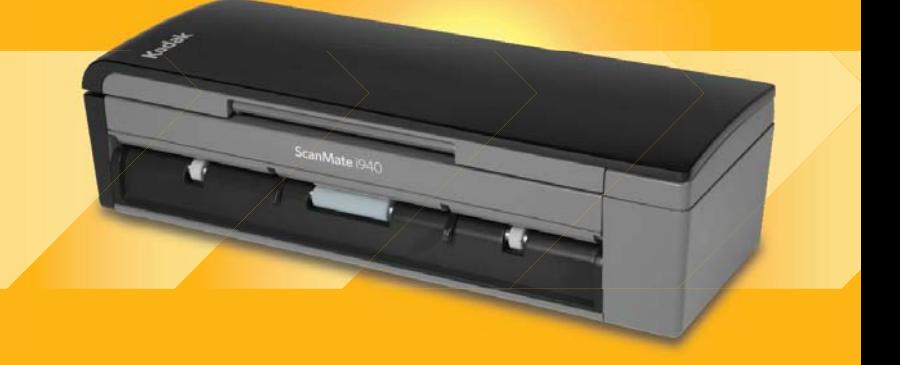

Podręcznik użytkownika

A-61766\_pl 5K3297

## **Licencje innych firm**

This software is based in part on the work of the Independent JPEG Group

Copyright (C)2009-2013 D. R. Commander. All Rights Reserved.

Redistribution and use in source and binary forms, with or without modification, are permitted provided that the following conditions are met:

- Redistributions of source code must retain the above copyright notice, this list of conditions and the following disclaimer.
- Redistributions in binary form must reproduce the above copyright notice, this list of conditions and the following disclaimer in the documentation and/or other materials provided with the distribution.
- Neither the name of the libjpeg-turbo Project nor the names of its contributors may be used to endorse or promote products derived from this software without specific prior written permission.

THIS SOFTWARE IS PROVIDED BY THE COPYRIGHT HOLDERS AND CONTRIBUTORS "AS IS", AND ANY EXPRESS OR IMPLIED WARRANTIES, INCLUDING, BUT NOT LIMITED TO, THE IMPLIED WARRANTIES OF MERCHANTABILITY AND FITNESS FOR A PARTICULAR PURPOSE ARE DISCLAIMED. IN NO EVENT SHALL THE COPYRIGHT HOLDERS OR CONTRIBUTORS BE LIABLE FOR ANY DIRECT, INDIRECT, INCIDENTAL, SPECIAL, EXEMPLARY, OR CONSEQUENTIAL DAMAGES (INCLUDING, BUT NOT LIMITED TO, PROCUREMENT OF SUBSTITUTE GOODS OR SERVICES; LOSS OF USE, DATA, OR PROFITS; OR BUSINESS INTERRUPTION) HOWEVER CAUSED AND ON ANY THEORY OF LIABILITY, WHETHER IN CONTRACT, STRICT LIABILITY, OR TORT (INCLUDING NEGLIGENCE OR OTHERWISE) ARISING IN ANY WAY OUT OF THE USE OF THIS SOFTWARE, EVEN IF ADVISED OF THE POSSIBILITY OF SUCH DAMAGE.

# **Bezpieczeństwo**

### **Środki ostrożności dotyczące użytkownika**

- Nie należy umieszczać skanera w miejscach narażonych na obecność kurzu, wilgoci lub pary wodnej. Może to spowodować porażenie elektryczne lub pożar.
- Gniazdo sieci elektrycznej powinno być łatwo dostępne i powinno znajdować się w odległości nie większej niż 1,52 metra (5 stóp) od skanera.
- Należy upewnić się, że zasilacz jest prawidłowo podłączony do gniazda sieci elektrycznej.
- Należy korzystać wyłącznie z zasilacza sieciowego dostarczonego wraz ze skanerem.
- Wokół gniazda sieci elektrycznej należy zostawić wystarczającą ilość miejsca, aby w razie niebezpieczeństwa móc łatwo wyjąć wtyczkę.
- Nie wolno używać skanera, jeśli podczas pracy nadmiernie się on nagrzewa, wydziela dziwny zapach lub dym, albo emituje nieznane dźwięki. W takich przypadkach należy natychmiast zatrzymać skaner i wyjąć wtyczkę zasilacza z gniazda sieci elektrycznej. Następnie należy skontaktować się z serwisem firmy Kodak.
- Nie wolno rozmontowywać ani modyfikować skanera ani zasilacza sieciowego.
- Nie wolno przesuwać skanera, jeśli zasilacz i kabel USB są podłączone. Może to spowodować uszkodzenie zasilacza/kabla. Przed przeniesieniem skanera należy wyjąć wtyczkę zasilacza z gniazda sieci elektrycznej.
- Karty charakterystyk użytych substancji chemicznych (Material Safety Data Sheets, MSDS) można znaleźć na stronach firmy Kodak pod adresem: http://www.kodakalaris.com/go/msds. W celu pobrania na tej stronie właściwej karty charakterystyki MSDS trzeba znać numer katalogowy lub słowo kluczowe wybranego materiału eksploatacyjnego. Numery te podano w dalszej części podręcznika użytkownika zatytułowanej "Materiały eksploatacyjne".
- Należy stosować procedury czyszczenia zalecane przez firmę Kodak. Nie wolno czyścić urządzenia za pomocą powietrza, płynów lub gazów pod ciśnieniem. Powoduje to przemieszczenie kurzu, brudu i pyłu w inne miejsca skanera, co może doprowadzić do usterki urządzenia.

### **Informacje dotyczące ochrony środowiska**

- Projektując skaner *Kodak ScanMate* i940 zadbano o zgodność ze światowymi normami ochrony środowiska.
- Warto zapoznać się ze wskazówkami dotyczącymi utylizacji materiałów eksploatacyjnych wymienianych podczas obsługi i konserwacji. Należy postępować zgodnie z miejscowymi przepisami lub skontaktować się z najbliższym przedstawicielstwem firmy Kodak w celu uzyskania dalszych informacji.
- W celu uzyskania informacji o utylizacji lub ponownym użyciu należy skontaktować się z lokalnym urzędem, a w przypadku Stanów Zjednoczonych można odwiedzić witrynę www.kodakalaris.com/go/scannerrecycling.
- Opakowanie produktu nadaje się do recyklingu.
- Skaner *Kodak ScanMate* i940 spełnia normy Energy Star; nowe urządzenia mają fabrycznie ustawiony czas oczekiwania na 15 minut.

### **Informacje na temat zgodności elektromagnetycznej (EMC)**

**Stany Zjednoczone:** Urządzenie zostało przetestowane i uznane za spełniające ograniczenia określone dla urządzeń cyfrowych klasy B stosownie do części 15. przepisów FCC. Ograniczenia te zapewniają odpowiednią ochronę przed szkodliwym wpływem urządzeń działających w lokalach mieszkalnych. Niniejsze urządzenie wytwarza, wykorzystuje i może emitować energię o częstotliwościach fal radiowych, a zainstalowane lub używane niezgodnie z instrukcją może zakłócać komunikację radiową. Zakłócenia mogą także występować w pewnych szczególnych warunkach. Jeżeli urządzenie zakłóca odbiór programów radiowych lub telewizyjnych (można to stwierdzić, wyłączając i włączając urządzenie), należy spróbować ograniczyć zakłócenia za pomocą jednego lub kilku z następujących sposobów:

- Przestawić lub inaczej skierować antenę odbiorczą.
- Zwiększyć odległość między anteną a urządzeniem.
- Urządzenie i antenę podłączyć do gniazd znajdujących się w różnych obwodach.
- Zgłosić się po pomoc do sprzedawcy lub doświadczonego radioelektronika.

Jakiekolwiek zmiany lub modyfikacje nieautoryzowane przez stronę odpowiedzialną za zgodność mogą pozbawić użytkownika prawa do obsługi tego sprzętu. W celu zapewnienia zgodności z przepisami FCC należy używać ekranowanych kabli oraz innych części i akcesoriów dostarczonych wraz z zestawem lub określonych gdzie indziej.

**Korea:** Niniejszy sprzęt został sprawdzony pod kątem zgodności elektromagnetycznej i dopuszczony do użytku domowego. Dlatego może być używany nawet w obszarze zamieszkanym.

### 미 기기는 가정용으로 견자파적합동록을 한 기기로서 주거지역에서는 팔론 모든 지역에서 사용할 수 있습니다.

**Japonia:** Niniejsze urządzenie jest produktem klasy B według standardów organizacji Voluntary Control Council for Interference (VCCI) dla urządzeń komputerowych. Korzystanie z tego urządzenia w pobliżu domowego odbiornika radiowego lub telewizyjnego może powodować zakłócenia. Wyposażenie należy montować i użytkować zgodnie z instrukcją**.**

情報処理装置等電波障害自主規制協議会 (VCCI) の基準 スB情報技術装置です。この装置は、家庭環境で使用すること ハーロ#XXHXQ量でプッコン数量は、次連珠税で後用プリコ<br>いますが、この装置がラジオやテレビジョン受信機に近接して 受信障害を引き起こすことがあります。 に従って正しい取り扱いをして下さい。

# **Emisja hałasu**

Maschinenlärminformationsverordnung — 3, GSGV Der arbeitsplatzbezogene Emissionswert beträgt <70 dB(A).

[Rozporządzenie informacyjne dotyczące hałasu generowanego przez urządzenia — 3, GSGV Wartość emisji hałasu w pozycji operatora wynosi <70 dB(A).]

### **Unia Europejska**

Ten symbol oznacza, że użytkownik chcący trwale pozbyć się produktu musi odesłać go do odpowiedniej jednostki zajmującej się utylizacją i recyklingiem. Więcej informacji na temat programów związanych z gromadzeniem urządzeń i ich recyklingiem można uzyskać u miejscowych przedstawicieli firmy Kodak oraz pod adresem http://www.kodakalaris.com/go/recycle.

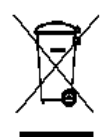

Odwiedź stronę www.kodakalaris.com/go/REACH, aby uzyskać informacje dotyczące obecności substancji znajdujących się na liście kandydackiej, zgodnie z paragrafem 59(1) rozporządzenia (WE) nr 1907/2006 (REACH).

# Spis treści

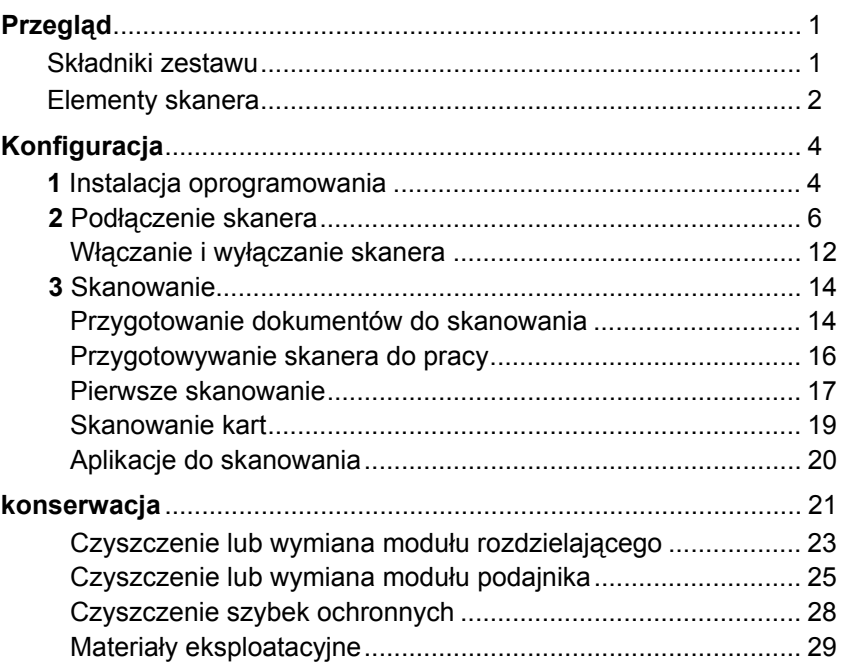

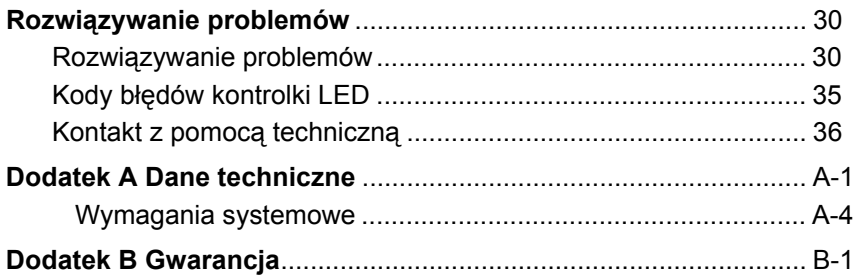

# <span id="page-9-0"></span>**Przegląd**

Skaner *Kodak ScanMate* i940 to dwustronny kolorowy skaner biurkowy skanujący w jednym przebiegu dwie strony dokumentu z wydajnością do 20 stron na minutę. Skaner umożliwia skanowanie dokumentów o rozmiarach do 21,6 x 152,4 cm / 8,5 x 60 cali przy użyciu automatycznego podajnika mieszczącego 20 arkuszy — o ile komputer jest wyposażony w odpowiednią ilość pamięci.

### <span id="page-9-1"></span>**Składniki zestawu**

- Skaner *Kodak ScanMate* i940
- Kabel zasilający USB
- Kabel USB 2.0 do przesyłu danych
- Przewód zasilający
- Wtyczki zasilania sieciowego
- Dysk CD z programem instalacyjnym i dokumentacja
- Program NewSoft Presto BizCard

## <span id="page-10-0"></span>**Elementy skanera Widok z przodu**

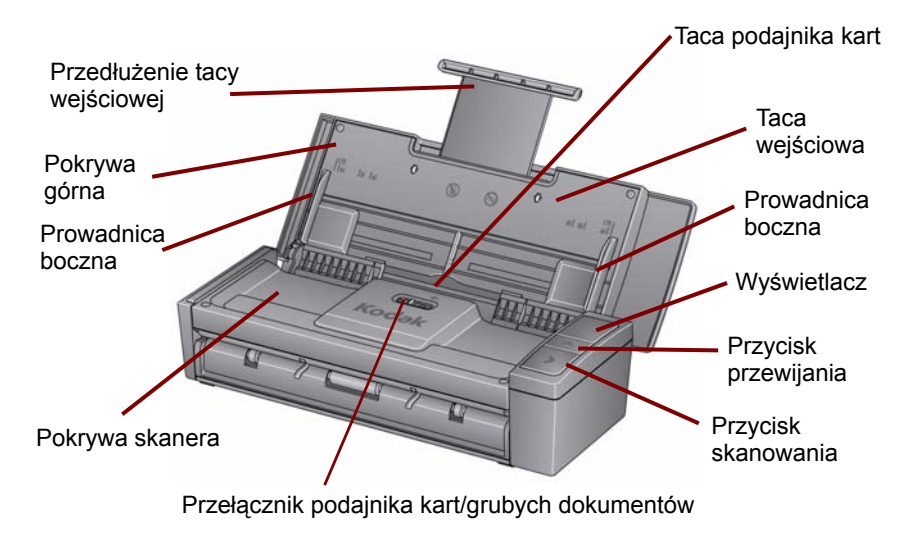

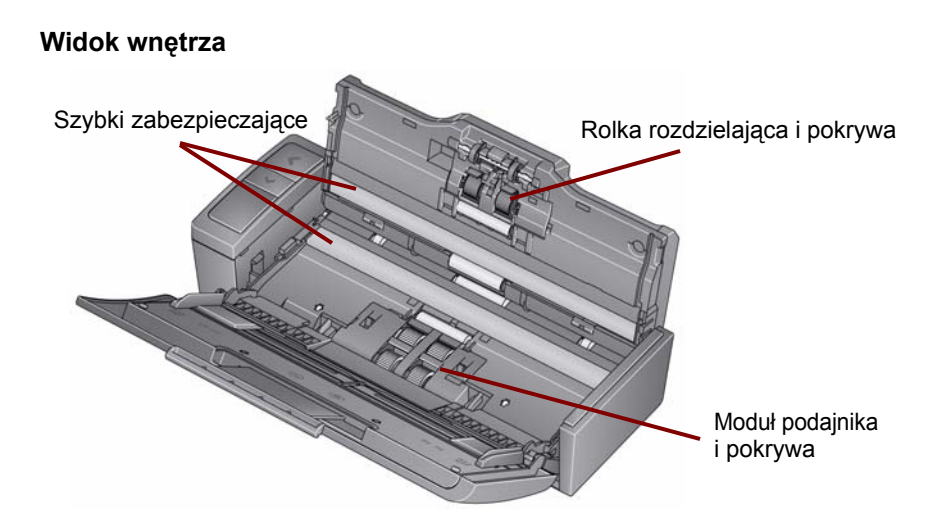

**Widok z tyłu**

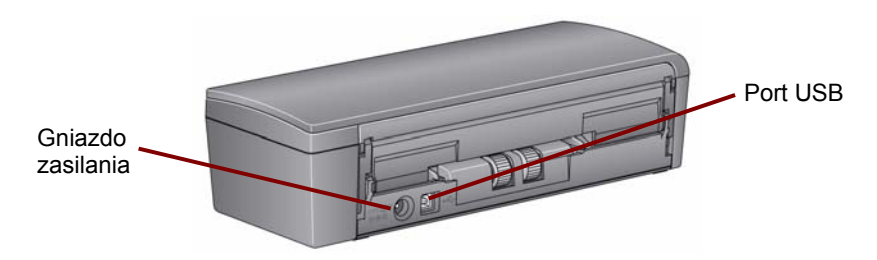

# <span id="page-12-1"></span><span id="page-12-0"></span>**Konfiguracja**

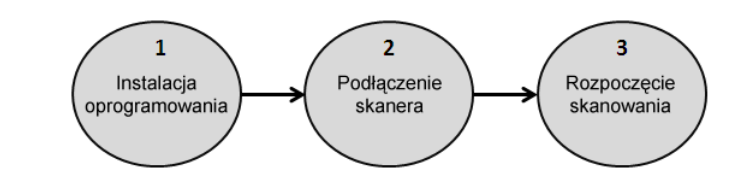

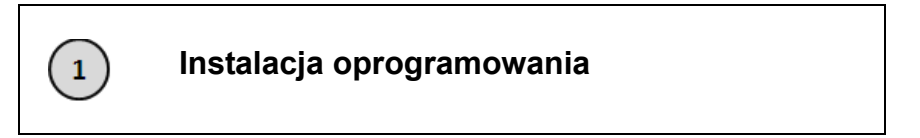

- 1. Włóż płytę CD z programem instalacyjnym skanera *Kodak ScanMate* i940 do napędu CD-ROM. Program instalacyjny zostanie uruchomiony automatycznie.
- 2. Wybierz opcję **Instalacja oprogramowania skanera**.

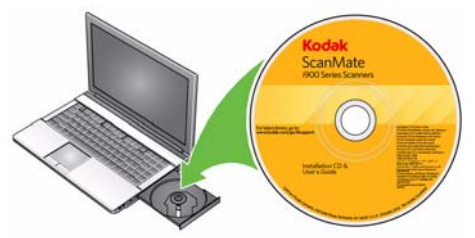

UWAGI:

- Jeśli płyta nie zostanie odtworzona automatycznie, otwórz na pulpicie folder Mój komputer. Kliknij dwukrotnie ikonę napędu CD-ROM, a następnie ikonę **setup.exe**.
- Jeśli zostanie wyświetlony komunikat *Niektóre części tej aplikacji zostały już zainstalowane*, kliknij opcję **Tak**, aby kontynuować proces instalacji. Zainstalowane wcześniej oprogramowanie skanera firmy *Kodak*, które wykorzystywane będzie przez skaner, zostanie zaktualizowane.
- 3. Po wyświetleniu ekranu powitania, kliknij opcję **Dalej**.
- 4. Po zapoznaniu się z warunkami Umowy licencyjnej oprogramowania i wyrażeniu na nie zgody kliknij opcję **Zgadzam się**. Rozpocznie się instalacja. Wraz z jej postępem wyświetlane będą kolejne ekrany.
- 5. Po zakończeniu instalacji kliknij opcję **Zakończ**.
- 6. Wyjmij z napędu CD-ROM płytę CD z programem instalacyjnym skanera *Kodak ScanMate* i940.

<span id="page-14-0"></span>

# **Podłączenie skanera**

Po zainstalowaniu oprogramowania podłącz skaner do zasilania w jeden z następujących sposobów. Na ilustracjach na kolejnych stronach przedstawiono sposoby prawidłowego wykonania połączeń. Gniazdo sieci elektrycznej powinno być łatwo dostępne i powinno znajdować się w odległości nie większej niż 1,5 m od skanera.

Skanera można używać w jeden z następujących sposobów:

**Opcja 1: podłączenie za pomocą przewodu zasilającego i kabla USB do przesyłu danych** — rozwiązanie stosowane, gdy skaner jest używany stacjonarnie.

**Opcja 2\*: podłączenie za pomocą kabla USB do przesyłu danych** ułatwia przenoszenie, kiedy skaner jest używany w różnych miejscach.

**Opcja 3\*: podłączenie za pomocą kabla zasilającego USB i kabla USB do przesyłu danych** — jest zalecane w przypadku skanowania grubych dokumentów.

\* Te opcje spowodują zmniejszenie wydajności skanera.

### *Opcja 1: podłączenie za pomocą przewodu zasilającego i kabla USB do przesyłu danych*

- 1. Z otrzymanego zestawu wybierz wtyczkę zasilania sieciowego właściwą dla systemu używanego w danym kraju.
- 2. Podłącz odpowiednią wtyczkę do zasilacza, a zasilacz do gniazdka sieci elektrycznej.

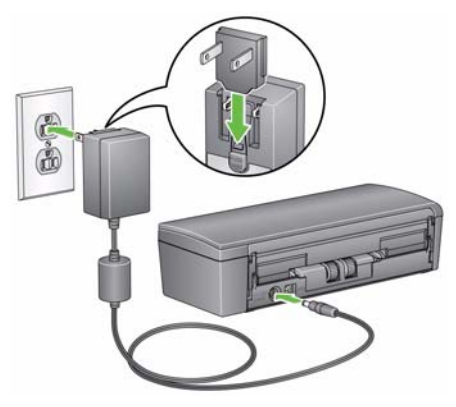

3. Podłącz wtyczkę przewodu zasilającego do gniazda zasilania w skanerze.

- 4. Umieść wtyczkę kabla USB do przesyłu danych w porcie USB znajdującym się z tyłu obudowy skanera.
- 5. Wtyczkę znajdującą się na drugim końcu kabla USB do przesyłu danych podłącz do odpowiedniego portu USB komputera stacjonarnego lub przenośnego.

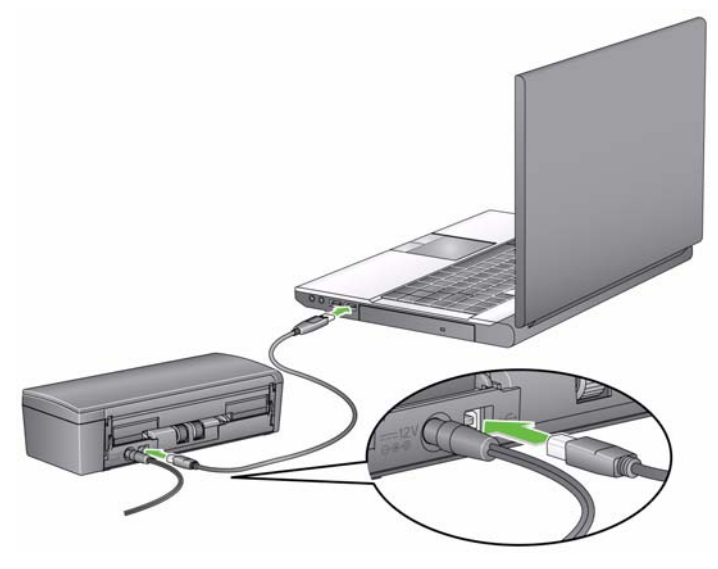

### *Opcja 2: podłączenie za pomocą kabla USB do przesyłu danych*

- 1. Umieść wtyczkę kabla USB do przesyłu danych w porcie USB znajdującym się z tyłu obudowy skanera.
- 2. Wtyczkę znajdującą się na drugim końcu kabla USB do przesyłu danych podłącz do odpowiedniego portu USB komputera stacjonarnego lub przenośnego.

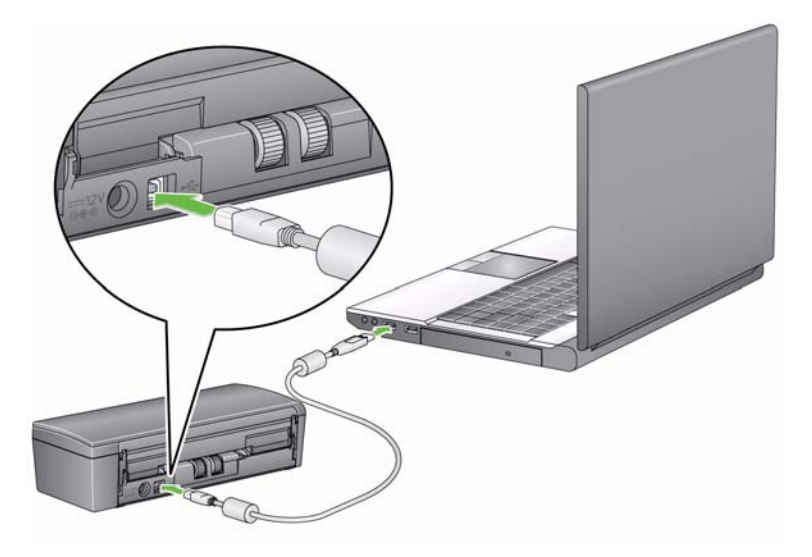

### *Opcja 3: podłączenie za pomocą kabla zasilającego USB i kabla USB do przesyłu danych*

- 1. Podłącz wtyczkę kabla zasilającego USB do gniazda zasilania w skanerze.
- 2. Wtyczkę znajdującą się na drugim końcu kabla zasilającego USB podłącz do odpowiedniego portu USB komputera stacjonarnego lub przenośnego.
- 3. Umieść wtyczkę kabla USB do przesyłu danych w porcie USB znajdującym się z tyłu obudowy skanera.

4. Wtyczkę znajdującą się na drugim końcu kabla USB do przesyłu danych podłącz do odpowiedniego portu USB komputera stacjonarnego lub przenośnego.

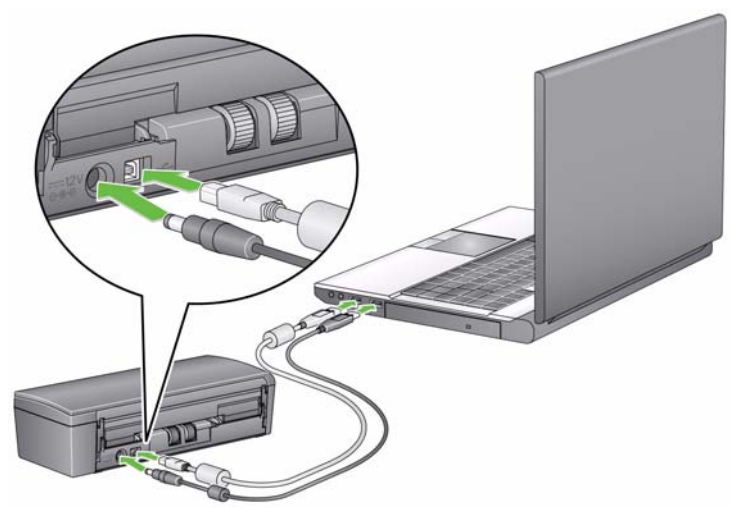

### <span id="page-20-0"></span>**Włączanie i wyłączanie skanera**

• **Aby włączyć skaner**: otwórz pokrywę górną. Po włączeniu skanera zacznie migać zielona kontrolka znajdująca się z przodu skanera, a sam skaner rozpocznie serię autotestów. Gdy zielone światło będzie ciągłe, skaner będzie gotowy.

Nie należy odłączać zasilania, kiedy pokrywa skanera jest otwarta.

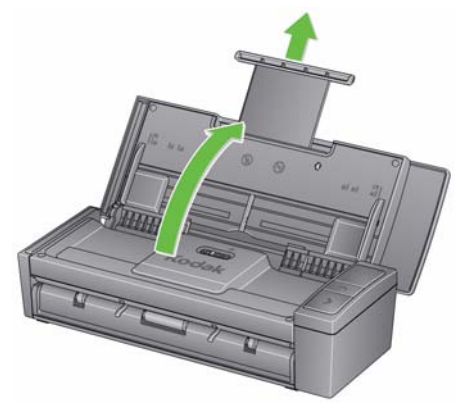

<span id="page-21-0"></span>UWAGI:

- Jeśli nie zainstalowano aplikacji Smart Touch, ikona Smart Touch nie jest wyświetlana w obszarze powiadomień systemu.
- Gdy skaner będzie gotowy, w zasobniku systemowym pojawi się ikona skanera Smart Touch.

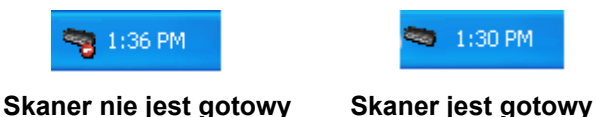

• **Aby wyłączyć skaner**: zamknij pokrywę górną. Producent zaleca zamykanie pokrywy na czas, kiedy skaner nie jest używany. Domyślnie, skaner jest automatycznie wyłączany, jeśli znajduje się w trybie Energy Star (oszczędzania energii) i pozostaje nieużywany przez ponad 60 minut. Aby włączyć skaner, zamknij pokrywę i otwórz ja ponownie.

**Tryb oszczędzania energii**: Domyślnie skaner przechodzi do trybu oszczędzania energii, kiedy pozostaje nieużywany przez 15 minut.

Aby włączyć skaner znajdujący się w trybie oszczędzania energii, naciśnij strzałkę w górę albo zamknij pokrywę, a następnie otwórz ją. **Skanowanie**

### **Przygotowanie dokumentów do skanowania**

- Dokumenty o standardowych wymiarach są z łatwością przemieszczane przez skaner. Podczas przygotowywania dokumentów do skanowania należy je ułożyć w stos, tak aby przednie krawędzie były wyrównane i wyśrodkowane na tacy wejściowej. Takie ułożenie dokumentów zapewni podawanie dokumentów do skanera pojedynczo.
- Przed rozpoczęciem skanowania należy usunąć wszystkie zszywki i spinacze. Mogą one uszkodzić skaner i dokumenty.
- Przed rozpoczęciem skanowania dokumentu znajdujący się na nim atrament lub płyn korekcyjny powinien całkowicie wyschnąć.
- Upewnij się, że przednia strona dokumentu jest skierowana w stronę tacy wejściowej i że jako pierwsza do tacy wejściowej jest wprowadzana górna część dokumentu.
- W przypadku skanowania grubych dokumentów (np. kart) przy użyciu tacy wejściowej należy przesunąć przełącznik podajnika kart/grubych dokumentów w prawo aż do zatrzaśnięcia. W przypadku skanowania dokumentów o normalnej gramaturze przełącznik powinien być przesunięty w lewo.
- W przypadku skanowania kart kredytowych, dowodów osobistych itp. należy umieścić je na tacy podajnika kart i przesunąć przełącznik podajnika kart/grubych dokumentów w prawo aż do zatrzaśnięcia.
- Przy skanowaniu wizytówek przełącznik powinien być przesunięty w lewo.

*Procedura przedstawiona w sekcji "Przygotowanie skanera do pracy" poniżej oraz sekcja "Pierwsze skanowanie" nie mają zastosowania, jeśli nie zainstalowano aplikacji Smart Touch.* 

### <span id="page-24-0"></span>**Przygotowywanie skanera do pracy**

1. Upewnij się, że skaner jest włączony i gotowy do skanowania (zielona kontrolka świeci się w sposób ciągły), a ikona skanera Smart Touch w zasobniku systemowym sygnalizuje gotowość.

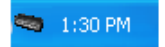

### **Skaner jest gotowy**

UWAGA: Funkcja Smart Touch ułatwia i przyspiesza wykonywanie typowych zadań związanych ze skanowaniem. Można przypisać i wykonywać dziewięć różnych zadań.

2. Wyciągnij przedłużenie tacy na dokumenty na tacy wejściowej.

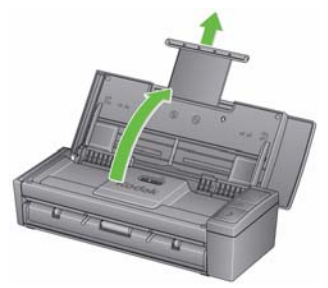

3. Ustaw boczne prowadnice (przesuwając je do środka lub na zewnątrz) zgodnie z wymiarami skanowanych dokumentów.

### <span id="page-25-0"></span>**Pierwsze skanowanie**

1. Umieść na tacy wejściowej dokument w standardowym formacie. Upewnij się, że przednia strona dokumentu jest skierowana w stronę tacy wejściowej i że jako pierwsza do tacy wejściowej jest wprowadzana górna część dokumentu.

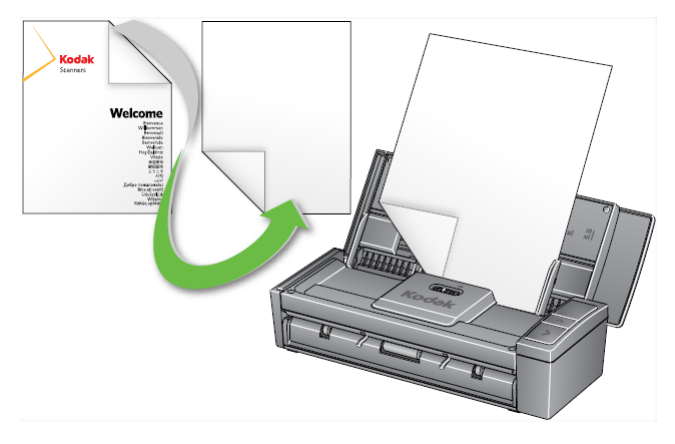

2. Upewnij się, że na wyświetlaczu widnieje cyfra **1**. Jeśli cyfra 1 nie jest wyświetlana, naciskaj przycisk przewijania do momentu wyświetlenia cyfry 1.

UWAGA: W funkcji Smart Touch wstępnie skonfigurowano zadania 1–9. Do numeru **1** przypisane jest zadanie: **Kolorowy PDF**.

3. Naciśnij przycisk **Skanuj**.

Po zakończeniu skanowania dokumentu zostanie wyświetlone okno dialogowe Zapisz jako.

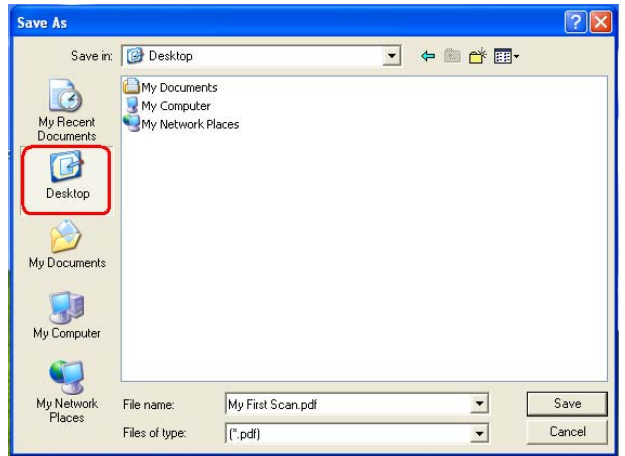

4. Wprowadź nazwę pliku (np. pierwszy skan.pdf) i wybierz miejsce, w którym chcesz go zapisać (np. pulpit), a następnie kliknij przycisk **Zapisz**.

Po kliknięciu przycisku **Zapisz** dokument zostanie wyświetlony do wglądu.

UWAGA: Funkcję Smart Touch można skonfigurować zgodnie z własnymi potrzebami. Aby uzyskać więcej informacji o sposobach używania funkcji Smart Touch, zobacz folder *Dokumentacja* na dysku CD dołączonym do skanera.

Skaner jest gotowy do użytku.

### <span id="page-27-0"></span>**Skanowanie kart**

W przypadku skanowania grubych/twardych kart:

- 1. Umieść kartę na tacy podajnika kart.
- 2. Przesuń przełącznik podajnika kart/grubych dokumentów w prawo.
- 3. Naciśnij przycisk **Skanuj**.

W przypadku skanowania wizytówek:

- 1. Umieść kartę na tacy podajnika kart.
- 2. Naciśnij przycisk **Skanuj**.

UWAGA: **Nie musisz** przesuwać przełącznika podajnika kart/grubych dokumentów w prawo.

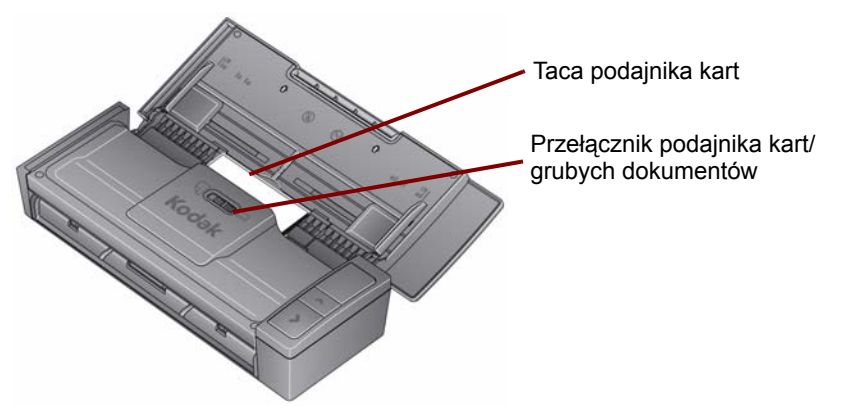

### <span id="page-28-0"></span>**Aplikacje do skanowania**

# **Smart Touch**

Firma Kodak opracowała funkcję Smart Touch, dzięki której można szybko i łatwo wykonywać typowe zadania związanych ze skanowaniem, takie jak:

- skanowanie korespondencji przychodzącej od klientów i udostępnianie jej współpracownikom w oddziale firmy;
- tworzenie przeszukiwalnych plików PDF na podstawie wydrukowanego raportu;
- skanowanie faktury, a następnie jej wydrukowanie lub wysłanie faksem;
- skanowanie zdjęcia w celu dodania go do prezentacji.

Użytkownik ma do dyspozycji dziewięć zdefiniowanych pierwotnie skrótów do zadań. Każdy skrót można modyfikować i opatrywać nową nazwą, tworząc w ten sposób zadania niestandardowe. Można również przeglądać i łatwo edytować obrazy (powiększać, przesuwać, obracać, obcinać itp.) przed wysłaniem ich do miejsca przeznaczenia.

Aby uzyskać więcej informacji o sposobach używania funkcji Smart Touch, zobacz folder *Dokumentacja* na dysku CD dołączonym do skanera.

### **Program NewSoft Presto BizCard**

Firma Kodak udostępnia aplikację NewSoft Presto BizCard, która pozwala na szybkie i intuicyjne przekształcenie danych kontaktowych z wizytówek w przeszukiwalną cyfrową bazę danych, którą można w prosty sposób synchronizować między komputerami stacjonarnymi, notebookami, palmtopami i aplikacjami typu PIM.

# <span id="page-29-0"></span>**konserwacja**

Ta część opisuje procedury czyszczenia skanera i wymiany materiałów eksploatacyjnych.

Skaner należy regularnie czyścić. Jeśli pobieranie dokumentów nie odbywa się gładko, wciąganych jest jednocześnie po kilka arkuszy lub na obrazach pojawiają się smugi, nadszedł czas na oczyszczenie skanera. W podrozdziale "Materiały eksploatacyjne" w dalszej części tego rozdziału znajduje się lista materiałów eksploatacyjnych, które służą do czyszczenia skanera.

*WAŻNE: Należy stosować tylko takie środki czyszczące jak te dostarczane przez dział części zamiennych firmy Kodak. Nie wolno używać środków czyszczących do użytku domowego.*

> *Nie należy stosować środków czyszczących w formie spryskiwacza, które zawierają powietrze, ciecz lub gaz.*

*Należy poczekać, aż powierzchnie ostygną do temperatury otoczenia. Nie wolno nanosić środków czyszczących na rozgrzane powierzchnie.*

*Należy zadbać o odpowiednią wentylację i nie używać środków czyszczących w zamkniętych pomieszczeniach.*

*Używanie pewnych rodzajów papieru może powodować konieczność częstszego czyszczenia rolek skanera i częstszej wymiany materiałów eksploatacyjnych.*

- 1. Przed wykonaniem procedur czyszczenia należy odłączyć zasilanie od skanera.
- 2. Otwórz pokrywę górną.
- 3. Otwórz pokrywę skanera.

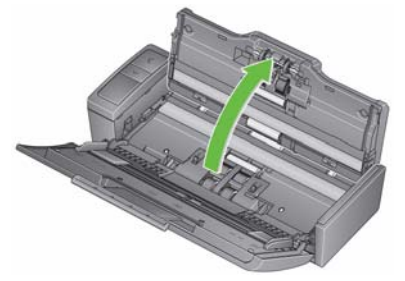

4. Za pomocą gąbki do czyszczenia rolek wytrzyj od brzegu do brzegu trzy rolki podajnika. Obracaj rolki , aby wytrzeć ich całą powierzchnię.

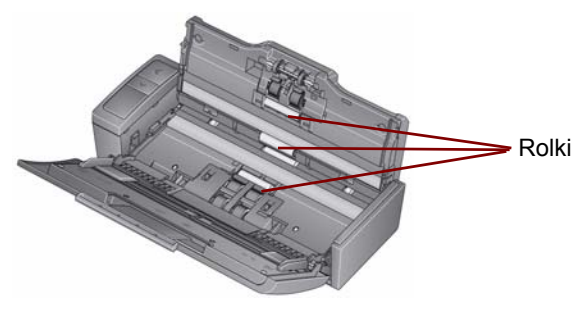

*WAŻNE: Gąbka do czyszczenia rolek jest nasączona solą sodową oksyetylenowanego i siarczanowanego alkoholu tłuszczowego (sodium lauryl ether sulfate, SLES), która może podrażniać oczy. Po wykonaniu procedur konserwacyjnych należy umyć ręce mydłem i wodą. Więcej informacji można znaleźć w karcie MSDS.*

### <span id="page-31-0"></span>**Czyszczenie lub wymiana modułu rozdzielającego**

1. Zwolnij pokrywę rolki rozdzielającej.

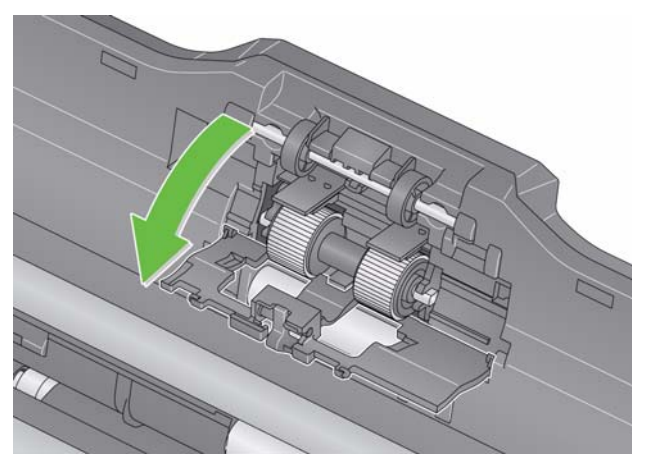

- 2. Usuń rolkę rozdzielającą.
	- Jeżeli rolka rozdzielająca jest zużyta i nastąpił spadek wydajności podajnika, wymień rolkę rozdzielającą i przejdź do punktu 4.

• Jeżeli rolka rozdzielająca wymaga czyszczenia, wykonaj czynności opisane w punkcie 3.

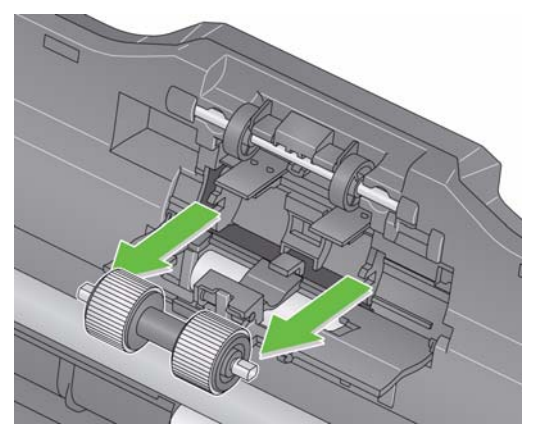

- 3. Wytrzyj rolki od brzegu do brzegu.
- 4. Ponownie zainstaluj wyczyszczoną rolkę rozdzielającą lub zainstaluj nową.
- 5. Zamknij pokrywę rolki rozdzielającej.

<span id="page-33-0"></span>**Czyszczenie lub wymiana modułu podajnika**

**WAŻNE:** *Przed usunięciem pokrywy modułu podajnika zatrzaski muszą znajdować się w położeniu dolnym***.**

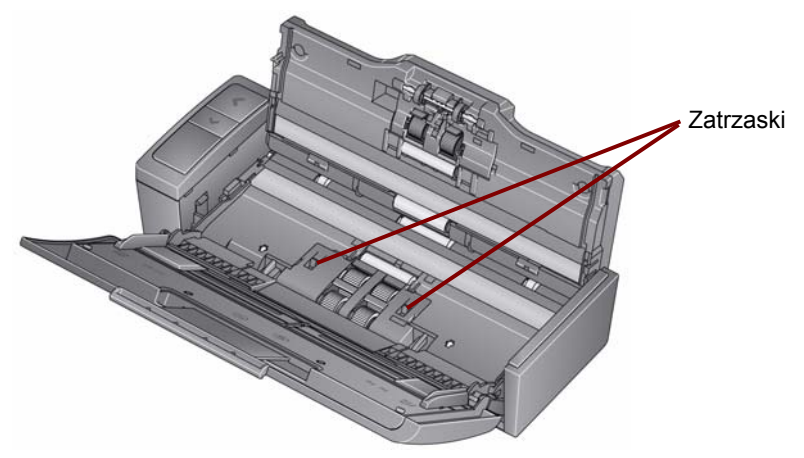

- 1. Włącz skaner, otwierając pokrywę górną.
- 2. Otwórz pokrywę skanera. Kółka modułu podajnika będą się obracały i obniżą położenie zatrzasków.

3. Zdejmij pokrywę modułu podajnika, ściskając zatrzaski po obu stronach pokrywy i podnosząc pokrywę z miejsca.

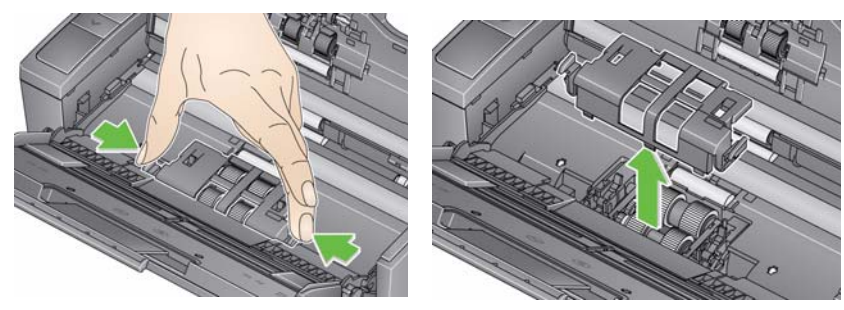

4. Zdejmij moduł podajnika.

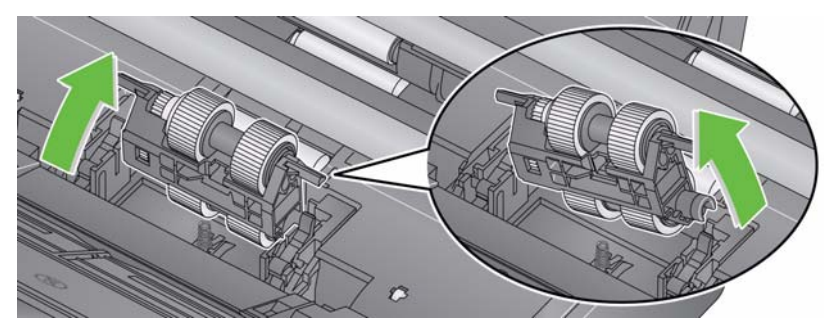

UWAGA: Jeżeli będzie to konieczne, umieść palec w otworze poniżej pokrywy skanera i popchnij do góry moduł, aby zwolnić go z miejsca zamocowania.

- Jeżeli kółka modułu podajnika są zużyte i nastąpił spadek wydajności podajnika, wymień moduł podajnika i przejdź do punktu 6.
- Jeżeli kółka modułu podajnika wymagają czyszczenia, wykonaj czynności opisane w punkcie 5.
- 5. Wytrzyj rolki od brzegu do brzegu.
- 6. Ponownie zainstaluj wyczyszczony moduł podajnika lub zainstaluj nowy.
- 7. Ponownie zainstaluj pokrywę modułu podajnika i zamknij pokrywę skanera.

### <span id="page-36-0"></span>**Czyszczenie szybek ochronnych**

- 1. Otwórz pokrywę górną i otwórz pokrywę skanera.
- 2. Usuń kurz i zanieczyszczenia z przedniej i tylnej szybki ochronnej za pomocą ściereczki antystatycznej lub małej szczoteczki. Wykonuj tę czynność ostrożnie, aby nie porysować szkła.
- *WAŻNE: Ściereczki antystatyczne są nasączone alkoholem izopropylowym, który może powodować podrażnienie oczu i wysuszenie skóry. Po wykonaniu procedur konserwacyjnych należy umyć ręce mydłem i wodą. Więcej informacji można znaleźć w karcie MSDS.*

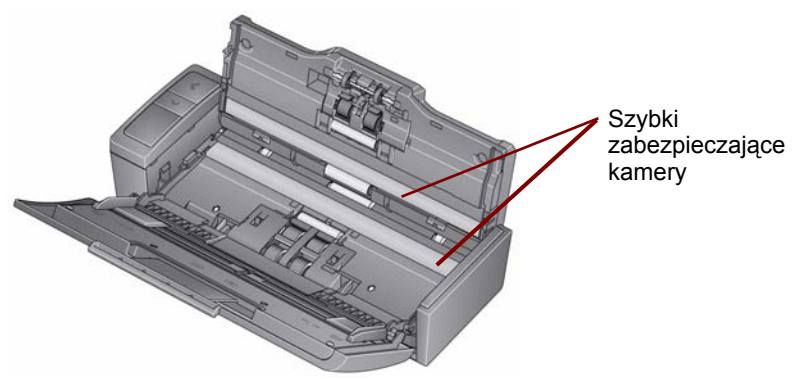

3. Przetrzyj ponownie przednie i tylne szybki ochronne lekko zwilżoną (niemal suchą) ściereczką antystatyczną w celu usunięcia ewentualnych smug.

4. Po zakończeniu zamknij pokrywę skanera i ponownie podłącz go do zasilania.

### <span id="page-37-0"></span>**Materiały eksploatacyjne**

Aby zamówić materiały eksploatacyjne, należy skontaktować się z dostawcą skanera.

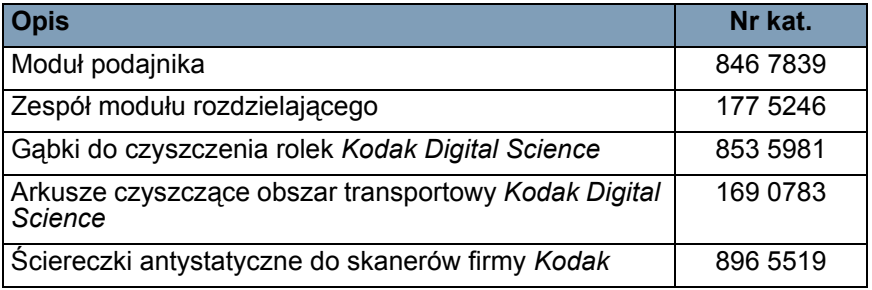

UWAGA: Pozycje i numery katalogowe mogą ulec zmianie.

### <span id="page-38-1"></span><span id="page-38-0"></span>**Rozwiązywanie problemów**

Czasami można mieć do czynienia z nieprawidłowym działaniem skanera. Przed zwróceniem się do pomocy technicznej należy skorzystać z podanych w poniższej tabeli rozwiązań problemów napotykanych podczas użytkowania skanera.

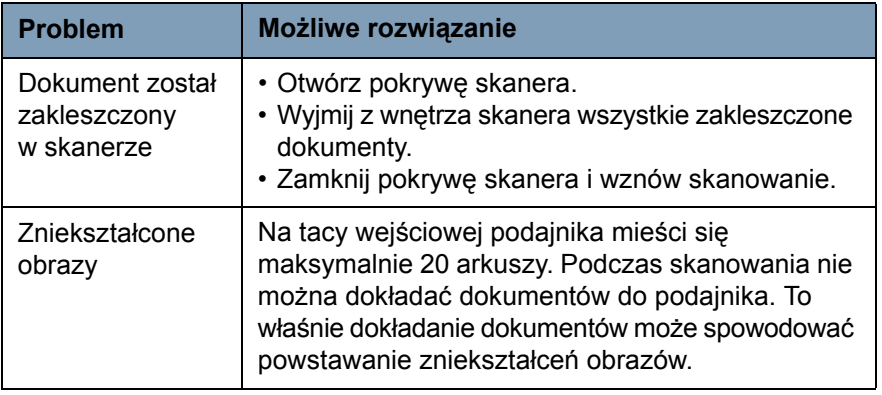

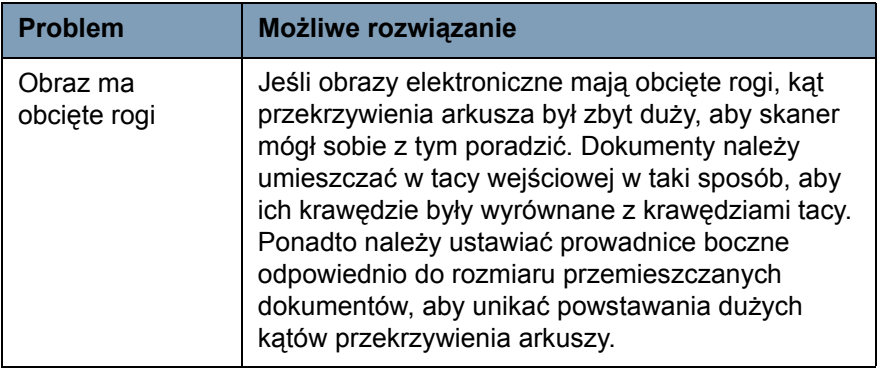

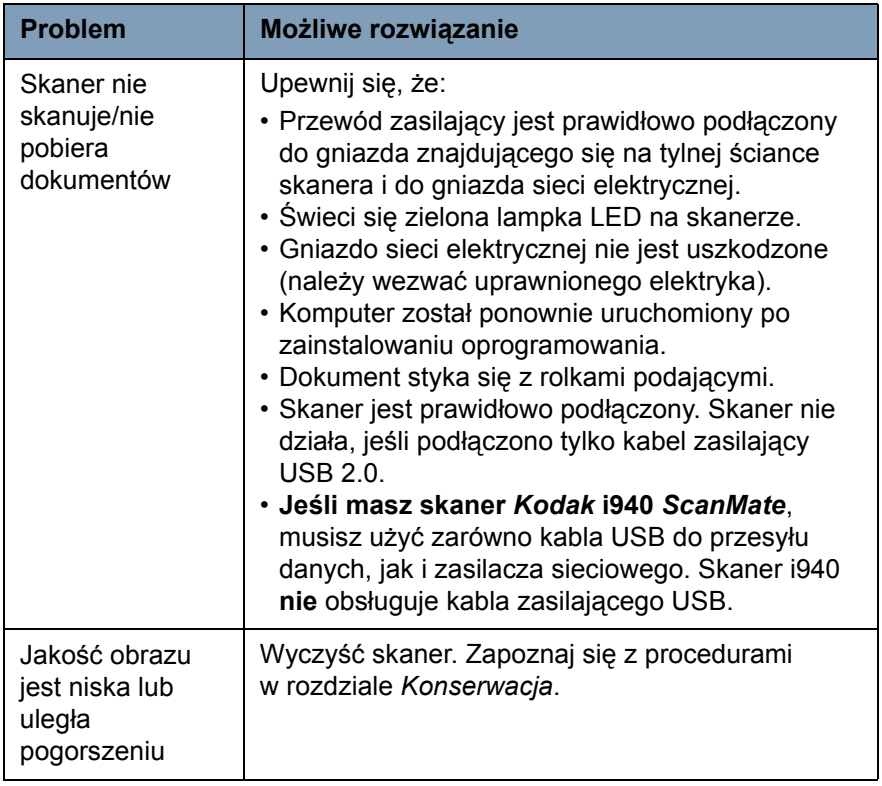

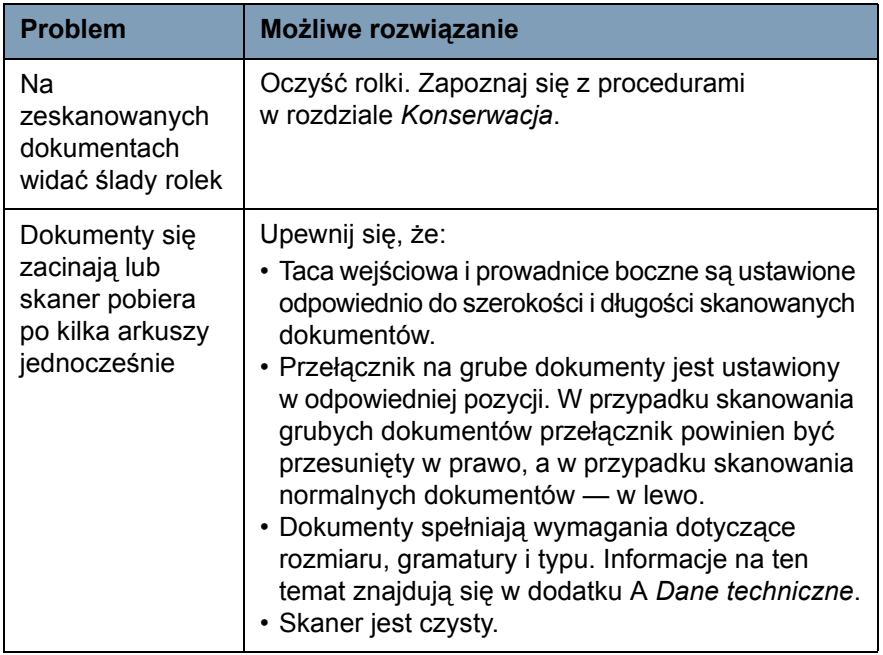

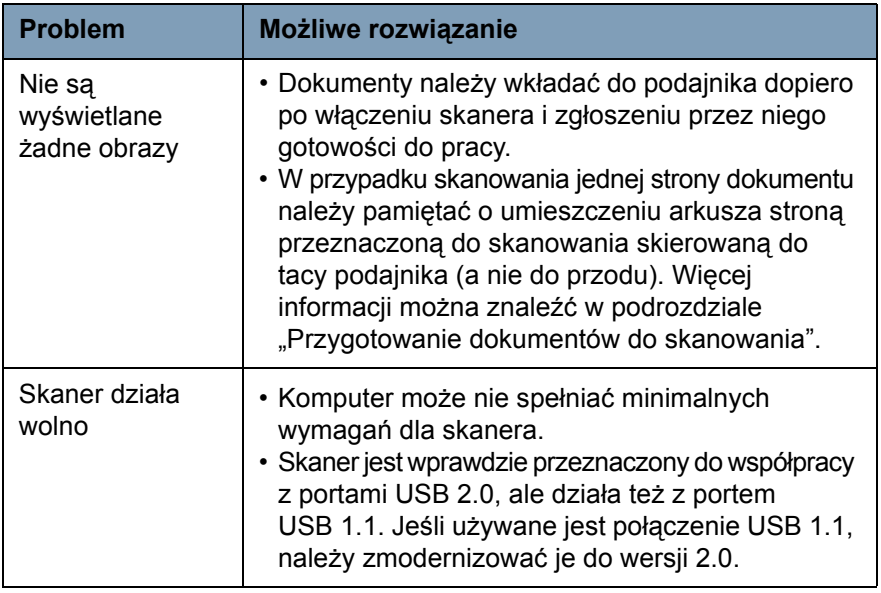

### <span id="page-43-0"></span>**Kody błędów kontrolki LED**

Poniżej znajduje się lista kodów błędów, które mogą być wyświetlane na wyświetlaczu. Po wystąpieniu błędu czerwona lampka kontrolna będzie migać a na wyświetlaczu wyświetlana będzie cyfra.

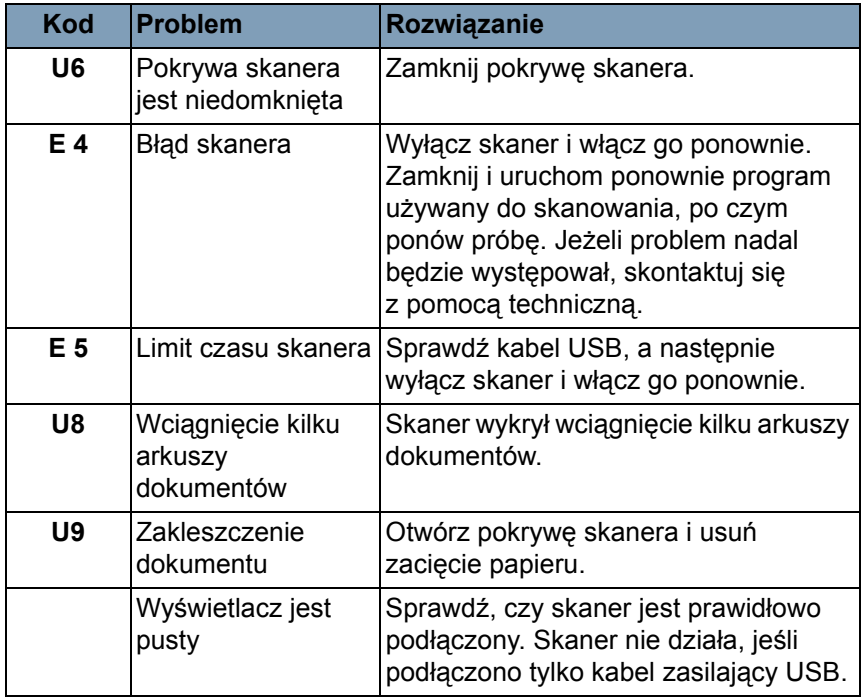

### <span id="page-44-0"></span>**Kontakt z pomocą techniczną**

- 1. Aktualny numer telefonu w danym kraju można znaleźć pod adresem www.kodakalaris.com/go/scanners.
- 2. Przed rozpoczęciem rozmowy należy przygotować następujące informacje:
	- opis problemu,
	- model i numer seryjny skanera,
	- konfiguracja komputera,
	- używane oprogramowanie.

# <span id="page-45-0"></span>**Dodatek A Dane techniczne**

W tym dodatku podano dane techniczne skanera oraz wymagania systemowe.

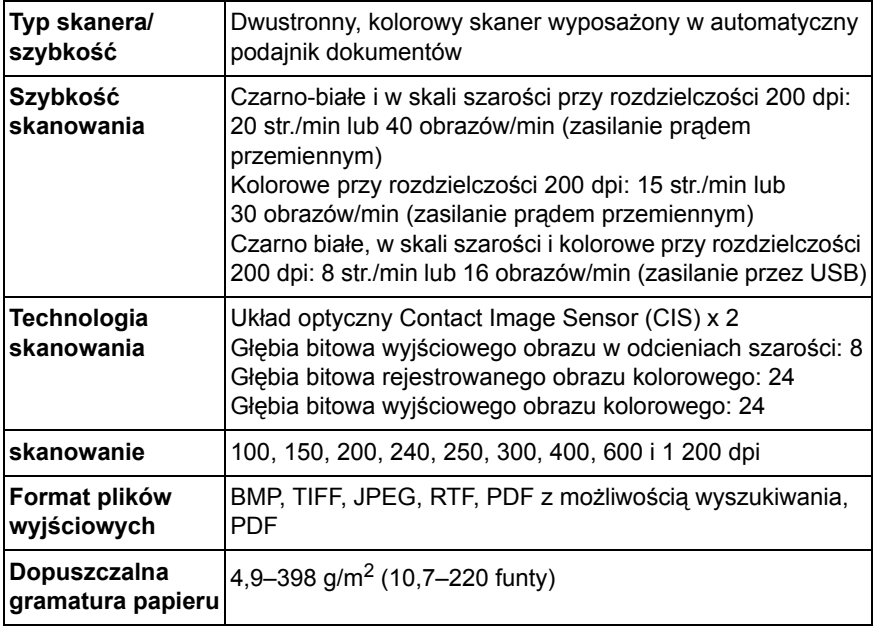

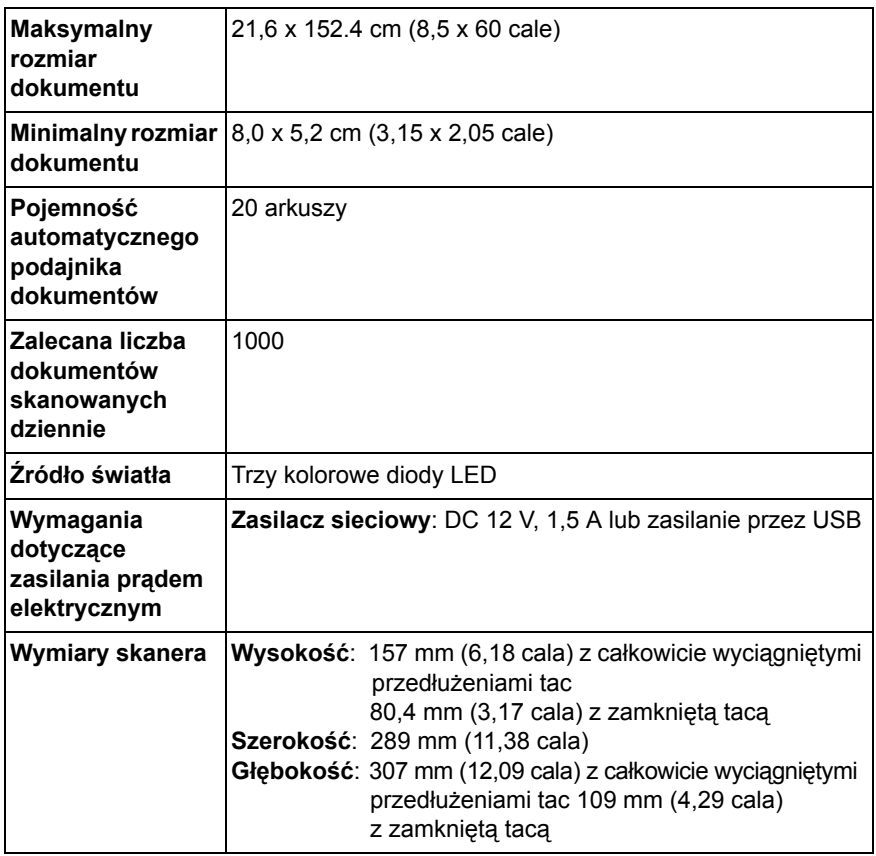

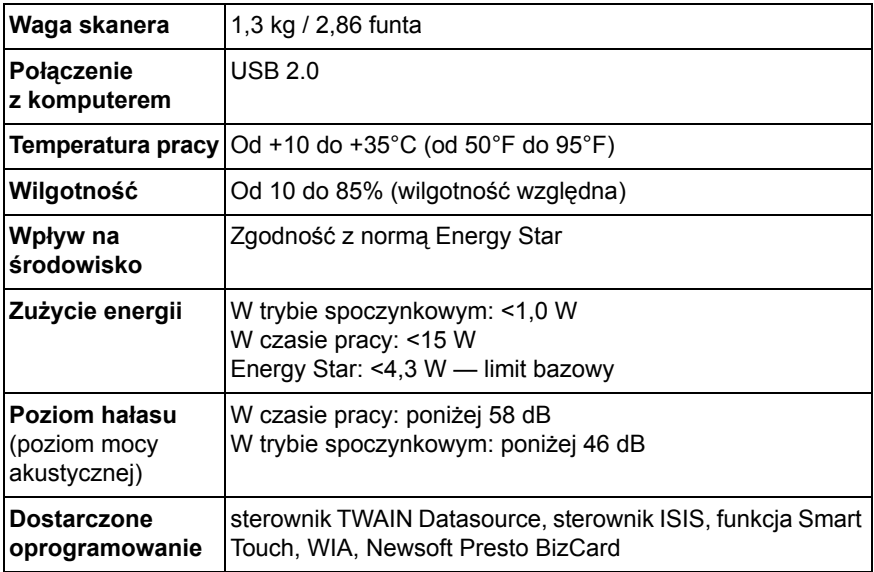

### <span id="page-48-0"></span>**Wymagania systemowe**

Poniżej podano minimalną konfigurację systemu zalecaną do pracy ze skanerem *Kodak ScanMate* i940.

- Zalecany procesor i pamięć RAM: procesor dwurdzeniowy 2,1 GHz, 2 GB pamięci RAM z połączeniem USB 2.0
- Obsługiwane systemy operacyjne:
	- Microsoft Windows 8.1 (32-bitowy oraz 64-bitowy)
	- Microsoft Windows 7 z dodatkiem SP1 (32-bitowy oraz 64-bitowy)
	- Microsoft Windows Vista z dodatkiem SP2 (32-bitowy oraz 64-bitowy)
	- Microsoft Windows XP z dodatkiem SP3 (32-bitowy oraz 64-bitowy)

# <span id="page-49-0"></span>**Dodatek B Gwarancja**

Gratulujemy zakupu skanera firmy *Kodak*. Skanery firmy *Kodak* są projektowane pod kątem zapewnienia najwyższej wydajności i niezawodności. Wszystkie skanery firmy *Kodak* są objęte ograniczoną gwarancją na przedstawionych niżej warunkach.

#### **Ograniczona gwarancja na skanery firmy** *Kodak*

Firma Kodak Alaris udziela na następujących warunkach ograniczonej gwarancji na skanery *Kodak* (z wyłączeniem części zamiennych i materiałów eksploatacyjnych) sprzedawane przez firmę Kodak lub jej autoryzowane kanały dystrybucji:

Firma Kodak gwarantuje, że skaner firmy *Kodak* będzie w okresie gwarancji obowiązującym dla danego produktu i liczonym od daty sprzedaży wolny od wad materiału i wykonania, a także będzie działać zgodnie z danymi technicznymi dotyczącymi wydajności określonego skanera firmy *Kodak*.

W przypadku wszystkich skanerów firmy *Kodak* obowiązują opisane niżej wykluczenia gwarancji. Skaner firmy *Kodak*, który okaże się wadliwy lub nie będzie działać zgodnie z danymi technicznymi produktu, zostanie naprawiony lub wymieniony na nowy bądź odnowiony egzemplarz — wedle uznania firmy Kodak.

Nabywca może ustalić okres ograniczonej gwarancji obowiązujący dla zakupionych skanerów firmy *Kodak*, dzwoniąc pod numer (800) 822-1414, odwiedzając stronę www.kodakalaris.com/go/disupport lub przeglądając kartę podsumowania ograniczonej gwarancji dołączoną do skanera firmy *Kodak*.

Realizacja gwarancji wymaga przedstawienia dowodu zakupu.

### **Wykluczenia gwarancji**

Ograniczona gwarancja firmy Kodak nie obejmuje skanerów firmy *Kodak*, które uległy fizycznym uszkodzeniom po zakupie na przykład w wyniku wypadku, działania siły wyższej lub podczas transportu. Dotyczy to także wyników (a) nieprawidłowego zapakowania lub wysłania skanera do firmy Kodak w ramach usług gwarancyjnych niezgodnie z bieżącymi wytycznymi firmy Kodak dotyczącymi pakowania i wysyłki, w tym niewłożenia ogranicznika przed wysyłką lub niewyjęcia ogranicznika przed użyciem; (b) prowadzonych przez użytkownika instalacji, integracji systemów, programowania, ponownych instalacji systemów operacyjnych lub oprogramowania, działań z zakresu inżynierii systemów, przenoszenia, rekonstrukcji danych lub wyjmowania produktu bądź dowolnego elementu (w tym zniszczenia złącza, pokrywy, płyty, styków lub uszczelki); (c) konserwacji, modyfikacji i napraw niewykonywanych przez firmę Kodak lub dostawcę usług autoryzowanego przez firmę Kodak oraz manipulowania urządzeniem bądź korzystania ze składników, części, akcesoriów lub modułów innych firm; (d) nieprawidłowego użycia, nierozważnej obsługi lub konserwacji, nieprawidłowej obsługi, błędu operatora, braku właściwego nadzoru lub konserwacji, w tym korzystania ze środków czyszczących lub innych akcesoriów niezatwierdzonych przez firmę Kodak lub postępowania niezgodnego z zalecanymi procedurami bądź danymi technicznymi; (e) działania warunków środowiskowych (takich jak nadmierne ciepło lub inne nieodpowiednie cechy fizycznego środowiska pracy), korozji, barwienia, prac w zakresie instalacji elektrycznej poza produktem oraz niezapewnienia ochrony przed wyładowaniami elektrostatycznymi; (f) nieinstalowania aktualizacji lub wersji oprogramowania sprzętowego dostępnego dla produktu; (g) innych działań nieobjętych gwarancją publikowanych okresowo w Internecie na stronie www.kodakalaris.com/go/disupport oraz dostępnych pod numerem telefonu (800) 822-1414.

Firma Kodak nie udziela ograniczonej gwarancji na produkty kupione w krajach innych niż Stany Zjednoczone. W przypadku dokonania zakupu za pośrednictwem kanałów dystrybucji dostępnych w innych krajach, nabywcy mogą się domagać udzielenia gwarancji w miejscu zakupu, jeśli jest dostępna.

Firma Kodak nie udziela ograniczonej gwarancji na produkty zakupione jako część produktu innego producenta, systemu komputerowego lub innego urządzenia elektronicznego.

Wszelkiej gwarancji na te produkty udziela producent OEM (Original Equipment Manufacturer — producent oryginalnego sprzętu) w związku ze swoim produktem lub systemem.

Produkt zastępczy jest objęty ograniczoną gwarancją przez pozostały okres gwarancji udzielonej dla produktu wadliwego, ale nie krócej niż przez 30 dni.

#### **Ostrzeżenie i zrzeczenie odpowiedzialności dotyczące instalacji**

FIRMA KODAK NIE PONOSI ODPOWIEDZIALNOŚCI ZA SZKODY PRZYPADKOWE ANI WYNIKOWE POWSTAŁE W ZWIAZKU ZE SPRZEDAŻA. INSTALACJĄ, UŻYCIEM, KONSERWACJĄ BĄDŹ NIEPRAWIDŁOWYM DZIAŁANIEM TEGO PRODUKTU — NIEZALEŻNIE OD PRZYCZYNY. DO TAKICH SZKÓD NALEŻĄ MIĘDZY INNYMI UTRATA PRZYCHODÓW LUB ZYSKÓW, UTRATA DANYCH, KOSZTY PRZESTOJÓW, UTRATA MOŻLIWOŚCI KORZYSTANIA Z PRODUKTU, KOSZT ZASTĘPCZEGO PRODUKTU, URZĄDZEŃ ORAZ USŁUG, A TAKŻE ROSZCZENIA KLIENTÓW DOTYCZĄCE SZKÓD TEGO RODZAJU.

W przypadku dowolnego konfliktu między innymi częściami niniejszego dodatku oraz ograniczoną gwarancją będą obowiązywać warunki ograniczonej gwarancji.

### **Sposób uzyskania usług w ramach ograniczonej gwarancji**

Skanery firmy *Kodak* są dostarczane wraz z informacjami dotyczącymi sposobu rozpakowania, konfiguracji, instalacji oraz obsługi. Podręcznik użytkownika zawiera odpowiedzi na większość technicznych pytań, jakie może zadać użytkownik końcowy w związku z właściwą instalacją, obsługą i konserwacją produktu. Jeśli jednak będzie wymagana dodatkowa pomoc techniczna, można odwiedzić stronę internetową: www.kodakalaris.com/go/disupport lub skontaktować się z następującym działem:

Centrum obsługi klienta: (800) 822-1414

Centrum obsługi klienta jest czynne od poniedziałku do piątku (z wyjątkiem dni wolnych od pracy w firmie Kodak), od 8.00 do 17.00 czasu wschodniego (EST).

Przed nawiązaniem połączenia nabywca powinien przygotować numer modelu skanera firmy *Kodak*, numer katalogowy części, numer seryjny oraz dowód zakupu. Nabywca powinien też być przygotowany do opisania problemu.

Pracownicy Centrum obsługi klienta pomogą użytkownikowi końcowemu rozwiązać problem za pośrednictwem telefonu. Użytkownik końcowy może zostać poproszony o uruchomienie prostych testów diagnostycznych i zgłoszenie treści komunikatów o stanie i kodach błędów. Pomoże to pracownikom Centrum obsługi klienta w ustaleniu, czy przyczyną problemu jest skaner firmy *Kodak*, czy inny składnik, oraz czy problem można rozwiązać za pośrednictwem telefonu. Jeśli pracownicy Centrum obsługi klienta stwierdzą problem sprzętowy objęty warunkami ograniczonej gwarancji lub nabytej umowy serwisowej, w razie potrzeby zostanie określony numer RMA (Return Material Authorization — autoryzacja zwrotu materiału), zostanie zainicjowane zgłoszenie serwisowe oraz nastąpi rozpoczęcie procedur naprawy lub wymiany.

### **Wytyczne dotyczące pakowania i wysyłki**

Nabywca jest zobowiązany wysłać wszystkie elementy zwracane w ramach gwarancji w sposób gwarantujący pełną ochronę produktu przed uszkodzeniem podczas transportu. W przeciwnym razie nastąpi unieważnienie gwarancji udzielonej na skaner firmy *Kodak*. Firma Kodak radzi zatrzymać oryginalne pudełko i materiały użyte do zapakowania produktu na potrzeby przechowywania lub wysyłki. Firma Kodak nie ponosi odpowiedzialności za problemy związane z uszkodzeniami powstałymi podczas transportu. Nabywca jest zobowiązany zwrócić tylko skaner firmy *Kodak*. Przed wysyłką nabywca jest zobowiązany usunąć i zachować wszystkie dodatki (takie jak adaptery, kable, oprogramowanie i podręczniki itd.). Firma Kodak nie będzie ponosić odpowiedzialności za te elementy i nie zostaną one zwrócone wraz z naprawionym lub zastępczym skanerem firmy *Kodak*. Wszystkie produkty powinny być zwracane firmie Kodak w oryginalnym pojemniku użytym do wysyłki lub zatwierdzonym pudełku przeznaczonym do wysyłki zwracanych elementów. Przed wysłaniem skanera firmy *Kodak* nabywca jest zobowiązany zainstalować ogranicznik. Jeśli oryginalne opakowanie nie jest dostępne, należy się skontaktować z Centrum obsługi klienta firmy Kodak pod numerem telefonu (800) 822-1414 w celu uzyskania informacji na temat numerów katalogowych części i zamówienia opakowania zastępczego.

### **Procedura zwrotu**

Nabywcy, którzy mogą i chcą skorzystać z usług w ramach niniejszej ograniczonej gwarancji na skanery firmy *Kodak*, są zobowiązani uzyskać numer RMA, dzwoniąc pod numer (800) 822-1414, i zwrócić skaner firmy *Kodak* w ciągu 10 dni roboczych od daty otrzymania numeru RMA pod adres powiązany z autoryzacją zwrotu oraz na swój koszt i na własne ryzyko, zgodnie z bieżącymi wytycznymi firmy Kodak dotyczącymi pakowania i wysyłki.

Wszelkie wadliwe produkty lub części wymienione przez firmę Kodak stają się jej własnością.

### **Obowiązki klienta**

ZAŻĄDANIE USŁUGI OZNACZA AKCEPTACJĘ WARUNKÓW OGRANICZONEJ GWARANCJI, TAKŻE ZAPISÓW O ZRZECZENIU SIĘ I OGRANICZENIU ODPOWIEDZIALNOŚCI. PRZED SKORZYSTANIEM Z USŁUG UŻYTKOWNIK KOŃCOWY JEST ZOBOWIĄZANY UTWORZYĆ KOPIĘ ZAPASOWĄ WSZELKICH DANYCH LUB PLIKÓW, KTÓRE MOGĄ ZOSTAĆ USZKODZONE LUB UTRACONE. FIRMA KODAK NIE PONOSI ŻADNEJ ODPOWIEDZIALNOŚCI ZA UTRATĘ LUB USZKODZENIE DANYCH BĄDŹ PLIKÓW.

### **Opisy usług gwarancyjnych**

Kodak Alaris Inc. oferuje w ramach ograniczonej gwarancji szereg programów serwisowych w celu świadczenia pomocy w użyciu i konserwacji skanera *Kodak* ("metody serwisowe"). Skaner firmy *Kodak* stanowi ważną inwestycję. Skanery firmy *Kodak* zapewniają wydajność potrzebną do zachowania konkurencyjności. Nagła utrata tej wydajności, nawet tymczasowa, może mieć istotny wpływ na zdolność do realizacji zobowiązań. Przestój w pracy może być bardzo kosztowny, nie tylko w sensie kosztu naprawy, ale też straconego czasu. Aby zmniejszyć wpływ tych problemów, firma Kodak może przy świadczeniu usług w ramach ograniczonej gwarancji użyć — w zależności od typu produktu — jednej z opisanych poniżej metod serwisowych.

Do wybranych skanerów firmy *Kodak* jest dołączana karta rejestracji i karta podsumowania ograniczonej gwarancji. Karta podsumowania ograniczonej gwarancji różni się w zależności od modelu. Zawiera ważne informacje o gwarancji, w tym numer modelu oraz warunki ograniczonej gwarancji. Należy się z nią zapoznać, aby określić metody serwisowe dostępne w przypadku danego skanera firmy *Kodak*.

Jeśli nie jest możliwe znalezienie karty rejestracji lub podsumowania ograniczonej gwarancji, można uzyskać dodatkowe informacje o produkcie, w tym zaktualizowane informacje o programie gwarancji i programach usług oraz ich ograniczeniach, za pośrednictwem Internetu na stronie www.kodakalaris.com/go/disupport lub telefonicznie pod numerem (800) 822-1414.

Aby uniknąć opóźnień w realizacji usług, firma Kodak zaleca użytkownikom końcowym wypełnienie i zwrócenie przy pierwszej okazji dołączonych kart rejestracji ograniczonej gwarancji. Jeśli nie uda się znaleźć karty rejestracji ograniczonej gwarancji, można się zarejestrować za pośrednictwem Internetu na stronie www.kodakalaris.com/go/disupport lub telefonicznie pod numerem (800) 822-1414.

Firma Kodak oferuje też możliwość nabycia różnych programów usług w celu uzyskania pomocy w związku z użyciem i konserwacją skanera firmy *Kodak*.

Celem firmy Kodak jest zapewnienie klientom w ramach ograniczonej gwarancji jakości, wydajności, niezawodności oraz usług.

### **Usługi na miejscu**

W przypadku wybranych skanerów firmy *Kodak* po potwierdzeniu przez Centrum obsługi klienta występowania problemu ze sprzętem zostanie otwarte i zarejestrowane wezwanie serwisu. Pracownik terenowy firmy Kodak zostanie skierowany do lokalizacji użytkowania produktu w celu wykonania naprawy, jeśli produkt znajduje się w jednym z 48 stanów kontynentalnych USA, kilku obszarów Alaski i Hawajów oraz jeśli nie występują wymagania fizyczne ani dotyczące bezpieczeństwa i zabezpieczeń, które powodowałyby ograniczenie dostępu pracownika terenowego do skanera. Aby uzyskać więcej informacji na temat obszarów dostępności serwisu, odwiedź naszą witrynę sieci Web pod adresem: www.kodakalaris.com/go/docimaging. Usługi wykonywane na miejscu są świadczone od 8.00 do 17.00 czasu lokalnego, od poniedziałku do piątku (z wyjątkiem dni wolnych od pracy w firmie Kodak).

# **AUR**

AUR to prawdopodobnie jedna z najprostszych i najbardziej wszechstronnych ofert w branży. W przypadku mało prawdopodobnej awarii niektórych skanerów firmy *Kodak* firma Kodak wymieni wadliwy produkt w ciągu dwóch dni roboczych.

Usługa AUR zapewnia natychmiastową wymianę awansem określonego wadliwego lub uszkodzonego skanera firmy *Kodak*. Aby skorzystać z usługi AUR, nabywca musi uzyskać numer RMA, podpisać umową o wymianie sprzętu awansem i udostępnić depozyt na karcie kredytowej w celu zabezpieczenia wymienianego produktu. Numer RMA należy zachować na wypadek potrzeby sprawdzenia stanu produktu zastępczego. Nabywca zostanie zapytany o adres, pod który należy wysłać produkt zastępczy. Ponadto otrzyma faksem instrukcje dotyczące zapakowania i wysłania wadliwego produktu. Następnie nabywca otrzyma produkt zastępczy w ciągu 2 dni roboczych od zainicjowania zgłoszenia serwisowego i otrzymania przez firmę Kodak potwierdzenia podpisania umowy. Wadliwy produkt musi zostać zwrócony firmie Kodak w ciągu 10 dni od daty otrzymania przez użytkownika końcowego produktu zastępczego. W przeciwnym razie karta kredytowa użytkownika zostanie obciążona wartością produktu zastępczego według cennika. Zastępczy produkt do obrazowania zostanie wysłany na koszt firmy Kodak za pośrednictwem wybranego przez nią przewoźnika. Dokonanie wysyłki nieprzeprowadzonej według wskazań firmy Kodak i za pośrednictwem przewoźnika innego niż wybrany przez firmę Kodak może spowodować unieważnienie ograniczonej gwarancji.

Przed zwróceniem produktu firmie Kodak trzeba usunąć wszystkie akcesoria i elementy opcjonalne (w tym przewód zasilający, dokumentację itp.) nieobjęte ograniczoną gwarancją. Pudełko i opakowanie, w którym został wysłany produkt zastępczy, muszą zostać użyte do zwrócenia wadliwego produktu. Jeśli wadliwy produkt nie zostanie zwrócony w pudełku i opakowaniu otrzymanym z produktem zastępczym, ograniczona gwarancja może zostać unieważniona. Numer RMA należy wyraźnie zaznaczyć na zewnętrznej powierzchni pudełka, aby zapewnić prawidłowe odebranie wadliwego produktu.

### **Usługa magazynowa**

Jeśli skaner firmy *Kodak* nie może zostać objęty usługą wymiany awansem lub usługą na miejscu, nabywca może skorzystać z usług w punktach napraw. Nabywca zostanie poinstruowany, aby wysłać produkt do najbliższego autoryzowanego punktu napraw. Produkt należy wysłać do punktu napraw na ryzyko i koszt nabywcy. Przed zwróceniem produktu do punktu napraw trzeba usunąć wszystkie akcesoria i elementy opcjonalne (w tym przewód zasilający, dokumentację itp.) nieobjęte ograniczoną gwarancją. Wszystkie produkty należy zwracać firmie Kodak w oryginalnym lub zalecanym opakowaniu do wysyłki. W skanerze firmy *Kodak* należy przed wysyłką zainstalować ogranicznik. Jeśli oryginalne opakowanie nie jest dostępne, należy się skontaktować z Centrum obsługi klienta firmy Kodak pod numerem telefonu (800) 822-1414 w celu uzyskania informacji o zamawianiu. Nabywcy, którzy mogą i chcą skorzystać z usług świadczonych w przypadku skanerów firmy *Kodak*, są zobowiązani uzyskać numer RMA, dzwoniąc pod numer (800) 822-1414, i zwrócić skaner firmy *Kodak* w ciągu 10 dni roboczych od daty otrzymania numeru RMA pod adres powiązany z autoryzacją zwrotu oraz na swój koszt i na własne ryzyko. Numer RMA należy wyraźnie zaznaczyć na zewnętrznej powierzchni pudełka, aby zapewnić prawidłowe odebranie wadliwego produktu.

Po otrzymaniu produktu punkt napraw dokona naprawy w ciągu 10 dni roboczych. Naprawiony produkt zostanie wysłany z powrotem ekspresem z 2-dniowym czasem dostawy. Nabywca nie ponosi z tego tytułu żadnych kosztów.

### **Ważne ograniczenia**

**Dostępność:** Program wymiany awansem oraz usługa magazynowa są dostępne na obszarze 50 stanów USA, a usługa wykonywana na miejscu — na obszarze 48 stanów i w niektórych rejonach Alaski i Hawajów. Wszystkie te programy są dostępne w powiązaniu z produktami zakupionymi u autoryzowanych dystrybutorów firmy Kodak. Skaner firmy *Kodak* nie zostanie objęty żadną z usług w ramach gwarancji, jeśli zostanie objęty obowiązującymi w danej chwili wykluczeniami gwarancji. Dotyczy to też niezwrócenia przez nabywcę wadliwego produktu firmie Kodak zgodnie z obowiązującymi w danej chwili wytycznymi firmy Kodak dotyczącymi pakowania i wysyłki. Osobę uważa się za nabywcę lub użytkownika końcowego tylko w przypadku dokonania pierwotnego zakupu skanera firmy *Kodak* na własny użytek — osobisty lub firmowy, a nie do odsprzedaży.

**Części zamienne:** Części zamienne to elementy zużywające się w ramach normalnego korzystania z produktu. Muszą one być w razie potrzeby wymieniane przez użytkownika końcowego. Części zamienne, materiały eksploatacyjne, inne elementy jednorazowe oraz te, za które według podręcznika użytkownika jest odpowiedzialny użytkownik, nie są objęte ograniczoną gwarancją.

W razie potrzeby dowolna z wymienionych wykluczonych części lub usług może być dostępna za pośrednictwem autoryzowanych dostawców. Obowiązują wtedy stawki i warunki określone przez tych dostawców.

Wszelkie wadliwe produkty lub części wymienione przez firmę Kodak stają się jej własnością.

### **Kontakt z firmą Kodak**

- Informacje o skanerach firmy *Kodak*: **www.kodakalaris.com/go/docimaging**
- Obsługa, naprawa i pomoc techniczna na obszarze Stanów Zjednoczonych za pośrednictwem telefonu: **od godz. 5:00 do 17:00 czasu amerykańskiego, od poniedziałku do piątku; (800) 822-1414** (z wyjątkiem dni wolnych od pracy w firmie Kodak)
- <span id="page-59-0"></span>• Dokumentacja techniczna i lista często zadawanych pytań, dostępne całą dobę: **www.kodakalaris.com/go/disupport**

Kodak Alaris Inc. 2400 Mount Read Blvd. Rochester, NY 14615

© 2014 Kodak Alaris Inc. Wszelkie prawa zastrzeżone. TM: ScanMate Znak towarowy Kodak i postać handlowa są używane na podstawie licencji udzielonej przez firmę Eastman Kodak Company.